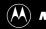

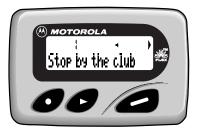

 $JAZZ^{TM}$ 

# **CONTENTS**

Locking/Unlocking Messages..... 22

Introduction

| Introduction1               | Information Services             |
|-----------------------------|----------------------------------|
| Controls2                   | Reading a Message24              |
| Getting Started             | Turning the Alert On/Off26       |
| Turning the Pager On/Off3   | Deleting a Message26             |
| Backlight4                  | Phone Directory                  |
| Setting the Time and Date5  | Entering an Entry27              |
| Messages                    | Adding a Received Message 30     |
| Types of Messages6          | Deleting an Entry31              |
| Choosing the Scroll Speed6  | Optional Features                |
| Receiving/Reading Messages7 | Travel Clock and Travel Alarm 32 |
| Duplicate Messages9         | QuickNotes36                     |
| Alerts                      | Other Features                   |
| Choosing the Alert Mode9    | Special Pager Displays38         |
| Choosing a Pleasing Alert11 | Use and Care Information         |
| Alarms                      | Cleaning Your Pager39            |
| Setting Alarms12            |                                  |
| Message Features            | Care and Maintenance             |
| Storing Messages20          | Battery                          |
| Deleting Messages21         | Battery Information              |

#### Introduction

Congratulations on purchasing the Motorola® Jazz pager. The Jazz pager incorporates the latest in paging technology. FLEX technology extends battery life up to four times longer than ordinary pagers and improves the ability to receive pages.

This compact pager combines messaging and time keeping functions in a package that is convenient to carry. Full understanding of what this product offers begins with reading this user's guide. This user's guide includes a detachable Quick Reference Card on the back cover.

# **Effective Use of Your Pager**

Your pager can help you keep in contact with everyone important to you. By giving your pager number to your business associates, family, and friends, you can be contacted when necessary.

If you have a cellular phone, give your pager number instead of your cellular number. Then you can decide who to call back on your cellular phone without paying for incoming calls.

# **Sending a Test Page to Yourself**

After you have read this user's guide and your pager has been activated by your service provider, send yourself a test page.

### Controls

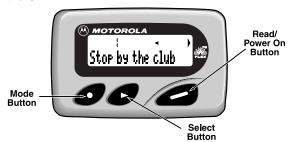

- The Mode button can be pressed repeatedly, pressed and held to scroll through available choices, or to increment a value.
- The Select button is used to select and confirm a value.
  - The Read/Power On button is used to read a message, to save a setting, to turn on the pager, or to turn on the backlighting.

# **Turning the Pager On/Off**

#### To Turn On

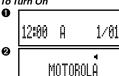

- From the OFF mode, press .
- This Startup screen displays momentarily and the pager either alerts audibly or vibrates.

**Note:** The Startup alert can be skipped by pressing .

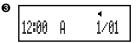

 The Standby screen displays the time, date and the AUDIBLE alert icon ◆ (or VIBRATE alert icon ☀).

#### To Turn Off

● •From the Standby screen, press and release ● until CONTROLS? displays. Press ● to enter the CONTROLS menu.

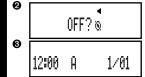

- Press to set the pager to OFF mode.
- The OFF screen displays without any alert icon.

# **Backlight**

 Press and hold for one second or more to activate the LCD screen backlight. When you have finished reading your messages and the Standby screen is displayed, the backlight remains on for four seconds before automatically turning off.

# **Setting the Time and Date**

● From the Standby screen, press and release until TRUS? displays. Press to enter the CONTROLS menu. Then press to enter TIME-DATE mode.

| d | r | ٦ | ١ |  |
|---|---|---|---|--|
|   | ė | 4 | , |  |
| 1 | ۰ | - |   |  |

| 12:00 | Α | 1/01 |
|-------|---|------|
|-------|---|------|

Press to set the hour to the desired value.

 Move to the Minute, A.M./P.M., Date and Month fields by pressing , then press to set the value for each field.

 $\it Note:$  To display a 24-hour clock, set the AM/PM field to  $\_.$ 

Press from any field to set and exit.

# Types of Messages

The message indicators define the type of message received and flash until the message is read.

| Message Type         | Unselected | Selected |
|----------------------|------------|----------|
| Personal             | *          | ii       |
| Phone Directory      | *          | п<br>м   |
| Information services |            |          |
| when received        |            | 0        |
| when selecting       | ☑          | V        |
| when chirp is on     | Ú          |          |

# **Choosing the Scroll Speed**

You can choose the speed at which your messages scroll, or read them line by line.

● From the Standby screen, press and release ●until CONTROLS? displays. Press ● to enter the CONTROLS menu, then press ● to enter the SCROLL SPEED menu.

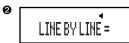

- Press to choose the SCROLL SPEED you desire.
- Press to set and exit.

**Note:** There are four scroll speeds: LINE-BY-LINE, SLOW, MEDIUM and FAST.

# Receiving/Reading Messages

When a message is received, the pager either alerts audibly (AUDIBLE, CHIRP, ESCALERT and all PLEASING modes except NO ALERT) or vibrates (VIBRATE mode). If the NO ALERT mode is selected, no alert happens for normal messages. The unread message indicator (normal message) flashes. The slot number of the latest message displays on top.

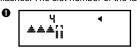

 Press to display the message status screen. Press to read the latest message.

Note: The flashing unread message indicator ★ changes to || when it is selected. To read a different message, press ★ to select the message slot number, then press ★ .

0

0

DINNER AT 7:30PM

MEET AT THE CLUB

- The first screen of the message displays. If the message is longer than one screen display, a message continued indicator appears on the top line until the last screen is displayed.
- If the pager is set to scroll the message automatically (SLOW, MEDIUM or FAST scroll speeds) the remainder of the message is displayed at that speed.
- If the scroll speed is set to LINE-BY-LINE, the remaining screens will automatically display one line at a time every few seconds.

**Note:** To pause the message in any scroll mode, press **a**. Press again to continue. In LINE-BY-LINE mode, continue pressing **a** until the last screen is displayed.

3:51P 9/29

 The last screen displays the time and date the message was received. After an interval, the pager returns to the standby screen.

4

**Note:** If a message is unread and audible alerts are chosen, the pager gives a periodic alert until all unread messages are read. This alert will continue for up to 30 minutes. A message is considered read if any part of the message is displayed.

# **Duplicate Messages**

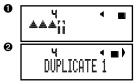

- If a duplicate personal message is received, the Duplicate icon displays on top.
- Press to view the duplicate message.
- The word DUPLICATE displays before the duplicate message is displayed.

# **Choosing the Alert Mode**

You can choose one of four alert modes: AUDIBLE, VIBRATE, CHIRP, or ESCALERT.

**Note:** In ESCALERT mode, the alert grows increasingly louder. In AUDIBLE mode you can set a PLEASING alert or NO ALERT.

 From the Standby screen, press and release Quntil ALERTS? displays. Press O to enter the ALERTS menu. Press O again to enter the ALERT MODE menu.

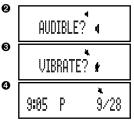

- Press until the desired alert mode displays (e.g. VIBRATE).
- The pager gives off a sample of each displayed alert. Press to set and exit.
- The Standby screen displays with either
   4 (the audible alert icon) or
   4 (the vibrate alert icon), depending on which alert mode was chosen.

# **Choosing a Pleasing Alert**

If you select the AUDIBLE alert mode, you can choose the standard alert, NO ALERT, or one of eight PLEASING alerts.

From the Standby screen, press and release until #LERTS? displays.
Press to enter the ALERTS menu. Press to enter the PLEASING alert menu.

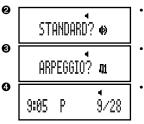

- Press 
   until the desired alert mode displays (e.g. ARPEGGIO).
- The pager gives off a sample of each displayed alert. Press to set and exit.
- The Standby screen displays with the Audible alert icon ◀.

**Note:** If you choose NO ALERT or VIBRATE, the pager gives off an audible alert only if a priority alert is received. To stop an alert, press any button.

# Setting Alarms

There are three types of alarms: REMINDER, GENERAL and EVENT. If the pager is in OFF mode when an alarm expires, it turns on, alerts according to the alert mode, and remains on. If the pager is in NO ALERT mode, an alarm causes an audible alert.

#### REMINDER Alarm

A single REMINDER alarm can be set to expire within 60 minutes or less.

• From the Standby screen, press and release until ALAMS? displays. Press to enter the ALARMS menu. Press again to enter the

REMINDER menu.

REMIND OFF

 Press to set the alert time. In this example, the pager is set to alert 45 minutes from the time the alarm is set.
 Note: When setting the alert time, the

**Note:** When setting the alert time, the value starts with OFF, then 1 through 60, then OFF again.

REMIND 45 MIN

Press to set and exit.

12

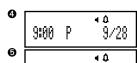

• The Standby screen displays with the Alarm icon 0.

 When a REMINDER alarm expires, this displays and the pager alerts. Press any button once to stop the alarm, and again to clear the message.

9:45 P 9/28

 If the alarm is not stopped during activation, the Alarm icon flashes. Press any button once to read the message, and press again to clear

#### GENERAL Alarms

You can set one GENERAL alarm. This can be set to alert on a daily basis or one-time only.

From the Standby screen, press and release until ℍℍ州 displays. Press to enter the ALARMS menu. Press to enter GENERAL alarms mode.

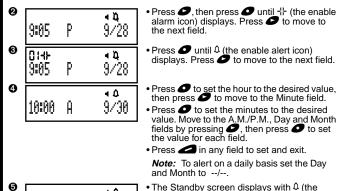

enable alert icon).

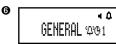

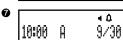

- When a GENERAL alarm expires, this screen displays and the pager alerts.
  - Press any button once to stop the alarm, and again to clear the message.
  - If the GENERAL alarm is not stopped during activation, the ALARM icon flashes.
- Press any button once to read the message, and press again to clear.

**Note:** You can temporarily disable a daily alert (for example, on a weekend). To disable the alert, follow these steps.

- 1. From the Standby screen, press and release Juntil ALARMS? displays. Press to enter the ALARMS menu. Press to enter GENERAL alarms mode.
- 2. Press D to move to the alert enable/disable field.
- 3. Press ountil ¼ (the disable alert icon) displays.
  4. Press to set and exit. The alarm remains set and enabled, but the
  - Press to set and exit. The alarm remains set and enabled, but the alert won't occur until it is re-enabled.

To re-enable the alert, follow these steps.

1. From the Standby screen, press and release Ountil ALARMS? displays.

Press to enter the ALARMS menu. Press to enter GENERAL alarms mode

- 2. Press to move to the alert enable/disable field. Press until (the enable alert icon) displays.
- Press to set and exit.

To disable (erase) the alarm settings, follow these steps.

- 2. Press , then press until -- (the disable alarm icon) displays. Press to set and exit.

#### **EVENT Alarms**

You can set up to three EVENT alarms. Each EVENT alarm allows you to keep a special reminder message that displays when the alarm is activated and the pager alerts. These can be set to alert either on a daily basis or one-time only.

From the Standby screen, press and release ountil ALARMS? displays. Press to enter the ALARMS menu. Press to enter EVENT alarm mode.

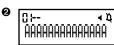

 Press to choose EVENT alarm 01, 02 or 03

• Press , then press until 🕆 (the enable alarm icon) displays. Press to move to the next field.

A

• Press • until 1 (the enable alert icon) displays and press • to move to the Message field.

• Press • to scroll through the characters available, then press • to move to the next.

**Note:** You can enter up to 14 characters (letters, numbers or spaces). If the message is less than 14 characters long, advance to the rubout character (■) and press to fill the remaining character fields with blanks.

PICK UP WENDY

 At the last character field, press to move to the alarm Time-Date screen. a

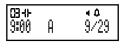

• Press • to set the hour to the desired value.

 Move to the Minute, AM/PM, Day and Month fields by pressing , then press to set the value for each field.

Press in any field to set and exit.

**Note:** You may only set one EVENT alarm at a time. You must press to save each event alarm prior to setting the next alarm.

**Note:** To alert on a daily basis set the Day and Month to --/--.

- The Standby screen displays with ☼ (the enable alert icon).
- When an EVENT alarm expires, the message displays and the pager alerts. Press any button once to stop the alarm, and again to clear the message.

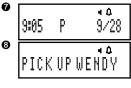

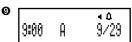

- If the EVENT alarm is not stopped during activation, the ALARM icon flashes.
- Press any button once to read the message, and press again to clear.

**Note:** You can temporarily disable a daily alert (for example, on a weekend). To disable the alert, follow these steps.

- 1. From the Standby screen, press and release Ountil ALARMS? displays. Press O to enter the ALARMS menu. Press O to enter EVENT alarms mode.
- 2. Press until the EVENT alert you want to disable displays. Press to move to the alert enable/disable field
- 3. Press until \$\mathbb{Q}\$ (the disable alert icon) displays.
- 4. Press to set and exit. The *alarm* remains set and enabled, but the *alert* won't occur until it is re-enabled.

To re-enable the alert, follow these steps.

1. From the Standby screen, press and release Ountil #LARMS? displays.

- Press to enter the ALARMS menu. Press to enter EVENT alarms mode.
- Press O until the EVENT alert you want to re-enable displays. Press O to move to the alert enable/disable field.
- 3. Press until (the enable alert icon) displays.
- Press to set and exit.
- To disable (erase) the alarm settings, follow these steps.
- 1. From the Standby screen, press and release Ountil ALAMS? displays.

  Press O to enter the ALARMS menu. Press O O to enter EVENT alarms mode.
- Press ountil the EVENT alarm you want to disable displays. Press o, then press ountil -- (the disable alarm icon) displays. Press ot to set and exit.

# Storing Messages

Your pager can store up to 16 personal messages. Each stored message is assigned a number, which displays when the message is stored. The first message received is 1, the second is 2, and so on.

## **Deleting Messages One-at-a-Time**

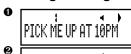

DELETTE? N

- While reading a message, press until DELETE displays.
- Press D to delete.

# **Deleting all Messages at Once**

The DELETE ALL command deletes all read and unlocked messages and information services. Locked or unread messages are not deleted.

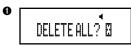

 From the Standby screen press until DELETE ALL? displays, then press to delete all.

# **Automatic Message Deletion**

If all message slots are full and a new message is received, the oldest unlocked read message is automatically deleted.

- When the message memory is full, MEMORY FULL displays.
  If all messages are unread, the oldest, unlocked message is deleted and OVERFLOW displays.
- Locking/Unlocking Messages
- By locking messages, you can protect messages from being:
- Deleted with the DELETE ALL function.
- Replaced when the pager's memory is full, as indicated by MEMORY FULL.
   Messages can be locked only while reading them.

## Locking Messages

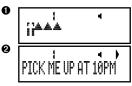

- Press , then press to select the message to be locked. Press to read the message.
- Press and release until LOCK? displays.

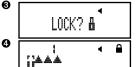

- Press . The message is now locked.
- When a locked message is selected or read, the icon 

  displays on top.

**Note:** When you have locked 8 messages, LOCK FULL displays when you try to lock the next message. To lock the next message, you must first unlock one message.

#### Unlocking Messages

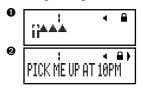

- Press , then press to select the message to be unlocked. Press to read the message.
- Press until UNLOCK? 🖥 displays.

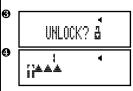

Press to unlock the message.

The lock icon disappears.

# Reading Information Service Messages

Information service messages are usually sent by information service providers. Information service messages are typically news or financial reports which provide information that is important for a short time (a few hours). This pager can store up to five information service messages.

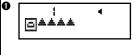

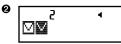

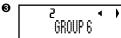

 The first screen of the message displays. If the message is longer than one screen display, a message continued indicator ) appears on the top line until the last screen is displayed.

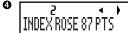

 If the pager is set to scroll the message automatically (SLOW, MEDIUM or FAST scroll speeds) the remainder of the message is displayed at that speed.

 If the scroll speed is set to LINE-BY-LINE, the remaining screens will automatically display one line at a time every few seconds.

Note: To pause the message in any scroll mode, press . Press again to continue. In LINE-BY-LINE mode, continue pressing . until the last screen is displayed.

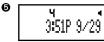

 The last screen displays the time and date the message was received. After an interval, the pager returns to the standby screen.

# **Turning the Information Service Alert On and Off**You can set the pager to alert when a information service message is received.

INDEX ROSE 87 PTS

CHIRP ON? 1

 While reading an information service message, press until CHIRP ON? or CHIRP OFF? displays .

• Press 🗗 to turn CHIRP ON or OFF.

# **Deleting an Information Service Message**

An information service message can be deleted with the DELETE command.

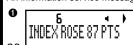

 While reading an information service message, press until DELETE? displays .

0

0

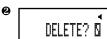

Press to delete.

# **Phone Directory**

The PHONE-DIR is a reference for up to ten entries, each with a name, associated phone number and special alert. Each name can be up to eight characters long and each phone number must be from three to 13 digits long. No spaces or hyphens may be entered. You can also set the pager to block out pages from specific numbers in the PHONE-DIR. When a new numeric message is received, it may be added to the phone directory while reading the message.

## Entering a Phone Directory Entry

 From the Standby screen, press and release Ountil DIRECTORY displays. Press O to enter the DIRECTORY menu. Press O to enter PHONE-DIR mode.

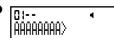

Press to choose the desired PHONE-DIR slot number (01 - 10), then press to move to the next field.
 Press to enable (⅓) the entry, then press

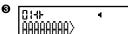

- Press to select the first character, then
- Press to move to the next.
  Repeat the above step until you have entered the entire name.

**Note:** If the name is less than eight characters long, you can use the rubout character (■) to fill the remaining slots with blanks. After entering the last character of the name, move to the next character and press until the rubout character (■) displays. Press until all remaining slots are filled with blanks.

*Hint:* When selecting characters, the order in which they are displayed is A-Z, 0-9, a blank character, and then the rubout character followed by A again. If you go past the character you want, press and hold until the character displays again.

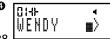

 At the last character press to move to the Phone Number screen.

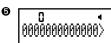

• Press • to select the first digit, then press • to move to the next.

Repeat the above step until you have entered the entire phone number.

Note: If the telephone number is less than 13 digits, advance to the rubout character ( ■ ) and press to fill the remaining slots with blanks. Spaces cannot be entered in phone numbers.

 At the last digit press to move to the Alert field.

Press to select the desired Alert (0 - 9)
 or " - " for page blocking.

**Note:** The pager gives off a sample alert each time is pressed. The page blocking feature prohibits pages from the entered numbers

Press to set and exit.

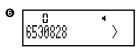

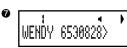

 When a message is received that matches a PHONE-DIR number, the associated PHONE-DIR name (WENDY) displays before it.

#### Adding a Received Message to the Phone Directory

When you receive a message that contains only a phone number, you can add that number to the phone directory.

**Note:** Any dashes, parentheses or spaces in the number are deleted before storing.

• While reading a message, press until PHONE-DIR? displays and press to enter it. The phone number of the message being read is automatically assigned the next available PHONE-DIR slot. The Name field is then displayed.

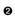

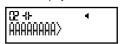

- Press to select the first character of the Name field, then press to move to the next field.
- Repeat the above step until you have entered the entire name.

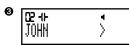

- At the last character, press to set and move to the Phone Number screen. Press to select the desired Alert (0 - 9), or " - " for page blocking.
- Press to set and exit.

## Deleting an Entry

PHONE-DIR entries are deleted when disabled. You may also edit an entry and erase the characters using the rubout characters.

- OR 44 (
- OZ -- JOHN
- Press to select the PHONE-DIR entry you want to delete (e.g. 02 JOHN), then press to move to the Enable/Disable field.
- Press of to disable ( -- ) this entry, then press of to delete it and exit.

# Optional Features

The Travel Clock, Travel Alarm and QuickNotes are optional features that may be available on your pager. If these features are not currently available and you would like to take advantage of them, contact your paging service provider.

#### Setting the Travel Clock

The Travel Clock (when activated) allows you to display an additional 24-hour clock in the upper left-hand portion of the display. This Travel Clock can also be set to a different time from the main clock. This can be helpful when traveling to different time zones.

- From the Standby screen, press and release until TRAVEL? displays. Press to enter the TRAVEL menu, then press to enter TRAVEL TIME mode. The Forward Time/Backward Time field (\*) flashes.
- To set a travel time that is different from the main clock, press to choose between forward (+) or backward (-) time in relation to the current time.

32

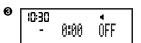

 Move to the Hour and Minute fields by pressing , then press to set the value for each field.

**Note:** To display a 24-hour clock with the same time as the main clock, set the Hour and Minute fields to zero.

- 1:30 1:00 ON
   1:30 1:00 ON
   10:30 A 9/28
   22:30 •
- The Standby screen displays with the Travel Clock time in the top left corner. This example shows a 1 hour forward time.
- This example shows a 24-hour clock with the same time as the main clock.

**Note:** When messages are received the travel clock display alternates with the number of unread messages until all the messages are read.

#### Setting the Travel Alarm

From the Standby screen, press and release Quntil TRAVEL? displays. Press to enter the TRAVEL menu. Press to enter TRAVEL ALARM mode.

**Note:** A Travel Alarm is set on the Travel Clock time, not the main clock time.

| 0 | 11:31 | ٩ħ |
|---|-------|----|
|   | ,     |    |

- Press until the enable alert icon) displays. Press to move to the next field.
- Press to set the Hour field to the desired value. Press to move to the Minute field and press to set the minute to the desired value.
- Press from any field to set and exit.
- € 233: 40 10:31 P 9/28

ullet The Standby screen displays with the  ${\mathfrak Q}$  icon.

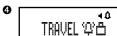

- When a Travel alarm expires, this screen displays and the pager alerts.
- Press any button once to stop the alarm, and again to clear the message.

**Note:** If the pager is off when an alarm expires, it turns on, alerts and remains on.

| 00:30<br>11:30 | р              | <b>40</b><br>9/28 |
|----------------|----------------|-------------------|
|                | 00:30<br>11:30 | 00:30<br>11:30 P  |

- If the Travel alarm is not stopped during activation, the ALARM icon flashes.
- Press any button to read the alarm message, and again to clear the message.

**Note:** The Travel Clock and Travel alarm display in 24-hour time only. **Note:** You can temporarily disable the Travel alert (for example, on a weekend). To disable the alert, follow these steps.

- 1. From the Standby screen, press and release Ountil TRAVEL? displays. Press O to enter the TRAVEL menu. Press O to enter TRAVEL ALARM mode
- 2. Press until 4 (the disable alert icon) displays.
- Press to set and exit. The alarm remains set and enabled, but the alert won't occur until it is re-enabled.

To re-enable the alert, follow these steps.

 From the Standby screen, press and release Ountil TRAVEL? displays. Press to enter the TRAVEL menu. Press to enter TRAVEL ALARM mode.

2. Press until (the enable alert icon) displays.

Press to set and exit.

#### QuickNotes

QuickNotes are short messages that can be displayed when you are paged. There are 10 QuickNotes permanently stored in the memory of the pager. The person paging you activates these messages by entering a code number instead of their phone number.

To send QuickNotes, the person paging you enters \*\*, then the message code

number, and then \*\*.

Example: Entering code \*\*01\*\* displays **Running Late** on the message screen.

See the list of available codes below.

**Note:** QuickNotes are subject to change. See your paging service provider to verify the QuickNotes list.

| When the person paging you enters this code | this displays on the message screen. |
|---------------------------------------------|--------------------------------------|
| **01**                                      | Running late                         |
| **02**                                      | I'm on my way                        |
| **03**                                      | Pick me up                           |
| **04**                                      | I'm home                             |
| **05**                                      | Come home                            |
| **06**                                      | Call home                            |
| **07**                                      | Call office                          |
| **08**                                      | Call school                          |
| **09**                                      | I love you                           |
| **10**                                      | I miss you                           |

# **Special Pager Displays**

Low Battery

Your pager warns you if the battery level is low. If the pager is on between 8:00am and 10:00pm, LOW CELL displays and an alert sounds. Between10:00pm and 8:00am, only LOWCELL displays (no alert sounds). If the pager is off, I displays. Change the battery within five days of receiving a low-battery indication.

**Note:** Turn the pager off before changing the battery to save messages.

Out of Range If your pager is equipped with this optional feature, Y displays if you are outside your paging coverage area and the pager cannot receive messages. The out-of-range indicator \(\frac{\psi}{\text{no longer displays when you return to your paging}\) coverage area.

## Special message icons

- If displays at the end of the message, there is an error in the message received.
- If  $\frac{1}{2}$  displays at the end of the message, either the message was too long, or there was not enough memory to store the message.

### **Cleaning Your Pager**

To clean the pager housing, use a soft, non-abrasive cloth moistened in a mild soap and water solution. Rinse the surface using a second cloth moistened in clean water. Do not immerse the pager in water. Do not use alcohol or any other cleaning solutions.

## **Functionality and Use of Your Pager**

For questions pertaining to the functions and use of your Motorola pager please visit our web site at www.motorola.com/pagers or in the U.S. call 1-800-548-9954 or 1-800-793-7834 (TDD). For questions pertaining to your paging service, contact your paging service provider.

## **Care and Maintenance**

Jazz™ pagers are durable, reliable, and can provide years of dependable service; however, they are precision electronic products. Water and moisture, excessive heat, and extreme shock may damage the pager. Do not expose your pager to these conditions. If repair is required, the Motorola Service Organization, staffed with specially trained technicians, offers repair and maintenance facilities throughout the world.

You can protect your pager purchase with an optional extended warranty covering parts and labor. For more information about warranties, please contact either your paging service provider, retailer, or Motorola, Inc. at 1-800-548-9954. For repairs, call Motorola, Inc. at 1-800-548-9954 in the U.S. or 1-800-323-9685 in Canada. In the U.S., to contact Motorola, Inc. on your TDD, call 1-800-793-7834.

## **Battery Information**

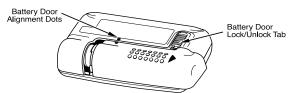

Your Jazz™ pager operates with one AAA-size alkaline battery (carbon zinc batteries are not recommended).

#### Replacing the Battery

*Note:* Turn the pager off before changing the battery to save messages.

- 1 Turn the pager off.
- To remove the old battery, slide the Lock/Unlock tab away from the battery door to unlock the door. Hold the pager in both hands and slide the door until the locking tabs release and the Battery Door Alignment Dots align. Lift the door until it is free of the housing.
- Remove the battery.
- Align the new battery matching the illustration on the inside of the battery chamber. Insert the battery.
- Replace the battery door by aligning the grooves on the door with the grooves on the housing. Slide the battery door until it is fully closed. Lock the battery door by sliding the Lock/Unlock Tab on the housing toward the battery door.

#### **Patent Information**

This Motorola product is manufactured under one or more Motorola U.S. patents. A partial listing of these patents is provided on the inside surface of the battery door. Other U.S. patents covering this product are pending.

(A) Motorola, FLEX, (A) Jazz and QuickNotes are trademarks or registered trademarks of Motorola, Inc.
 (D) 1997 by Motorola, Inc. All Rights Reserved.
 (D) Paging Products Group 1500 Gateway Boulevard Boynton Beach, Florida 38426 Printed in U.S.A. 8/97

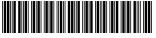

6881029B95-O

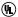

# Jazz™ Quick Reference Card

## **Symbols**

- Power On Indicator
- Set Power Off
- Set Alert Mode
- Set Audible Alert
- ∳ Set Vibrate Alert
- Set Chirp Alert
- Set Chirp Off
- Set Pleasing Alert
- Set Pleasing Alerts 1-8 (11-18)
- Set Alarm Mode/Set Travel Alarm
- TO Expired General Alarm

- □ Set Event Alarm
- ( Set Time-Date
- Phone Directory Message Indicator
- Alarm Message Indicator
- Message Indicator Unselected
- Message Indicator Selected
- Alerts

  Lock Message
- H Unlock Message
- Delete All Messages
- Delete Selected Message
- \*\*\*\* Set Slow Scrolling Speed
- \*\*\*\* Set Medium Scrolling Speed

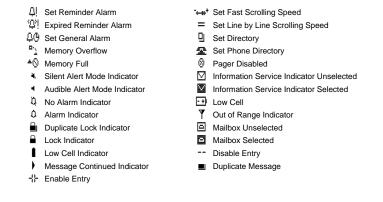

## **Setting the Time and Date**

- Press Press and release repeatedly to set the hour.
- Move to the Minute, A.M./P.M., Day and Month fields by pressing , then press to set the value for each field.

Note: Set A.M./P.M. to \_ to display a 24-hour clock.

Press to save your changes. The Standby screen displays.

#### **Setting the Alarm**

- From the Standby screen, press and release until #L#RMS? displays.
- 2 Press to enter the ALARMS menu.
- Press Press to enter GENERAL alarms mode.
- Press , then press until : (the enable alarm icon) displays. Press to move to the next field
- Press of until û (the enable alert icon) displays. Press to move to the next field.
- 6 Press to set the hour to the desired value, then press to move to the Minute field.

Move to the A.M./P.M., Day and Month fields by pressing ●, then press ● to set the value for each field.
 Press ● to set and exit.

Running late

#### **QuickNotes**

When the person paging you enters this code...

\*\*01\*\*

this displays on the message screen.

\*\*02\*\* I'm on my way \*\*03\*\* Pick me up \*\*04\*\* I'm home \*\*05\*\* Come home Call home \*\*06\*\* \*\*07\*\* Call office \*\*08\*\* Call school \*\*09\*\* I love you \*\*10\*\* I miss vou

Free Manuals Download Website

http://myh66.com

http://usermanuals.us

http://www.somanuals.com

http://www.4manuals.cc

http://www.manual-lib.com

http://www.404manual.com

http://www.luxmanual.com

http://aubethermostatmanual.com

Golf course search by state

http://golfingnear.com

Email search by domain

http://emailbydomain.com

Auto manuals search

http://auto.somanuals.com

TV manuals search

http://tv.somanuals.com